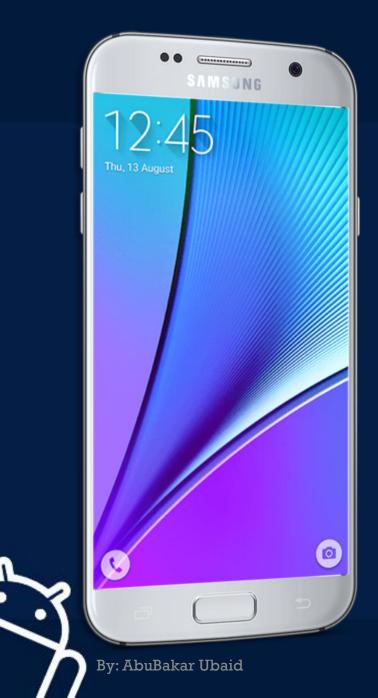

# MOBILE APPLICATION DEVELOPMENT

CIORCOD

LECTURE -04

## **BASIC VIEWS**

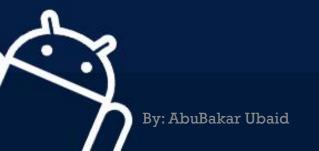

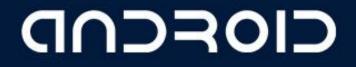

## WHAT IS A VIEW?

View subclasses are basic user interface building blocks

- Display text (TextView class), edit text (EditText class)
- Buttons (Button class), menus, other controls
- Scrollable (ScrollView, RecyclerView)
- Show images (ImageView)
- CheckBox

By: AbuBakar Ubaid

• RadioButton

etc.

## CIORCOD

## Examples of VIEW subClass

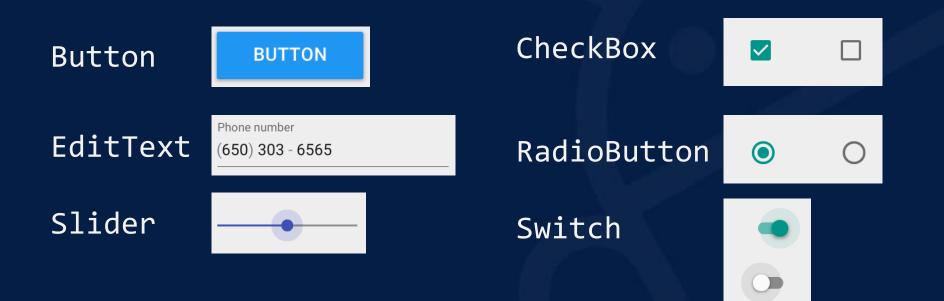

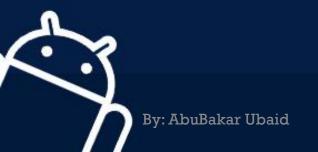

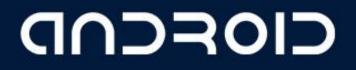

## **VIEW ATTRIBUTES**

- Color, dimensions, positioning
- May have focus (e.g., selected to receive user input)

androi

- May be interactive (respond to user clicks)
- May be visible or not
- Relationships to other views

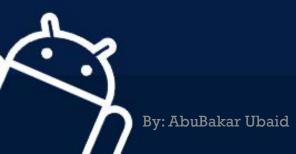

## Attributes

- Every View and ViewGroup object supports their own variety of XML attributes
- Some attributes are specific to a View object, these attributes are inherited by any View objects that extend this class
- Some attributes are common to all View objects, because they are inherited from the root View class
- Other attributes are considered "layout parameters "that describe certain layout orientations of the View object

**UUDSO** 

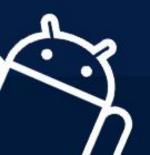

## ID attribute

- Any View object may have an integer ID
- uniquely identify the View within the tree
- the ID is typically assigned in the layout XML file as a string
- This attribute is common to all View objects

#### android:id"=@+id/my\_button"

andro

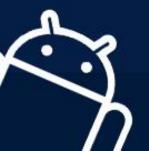

## Using the ID

- The syntax for an ID, inside an XML tag is: android:id"=@+id/my\_button"
- Referencing an Android resource ID: android:id="@android:id/my\_button"

In the layout.xml file:

<Button android:id"=@+id/my\_button " android:layout\_width"=wrap\_content " android:layout\_height"=wrap\_content " android:text"=@string/my\_button\_text/">

In the java code:

Button myButton = (Button) findViewById(R.id.my\_button);

## CIOECUD

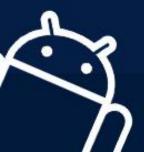

## **Text View**

- Displays text to the user and optionally allows them to edit it
- TextView is a complete text editor, however the basic class is configured to not allow editing

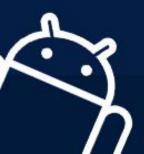

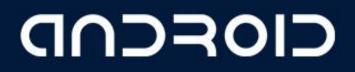

## **Edit Text**

- EditText is a thin veneer over TextView that configures itself to be editable
- Properties:
  - capitalize to have the control capitalize words, the beginning of sentences

**UUDSOI** 

- phoneNumber property if you need to accept a phone number.
- password property if you need a password field
- single line by setting the singleLine property to true

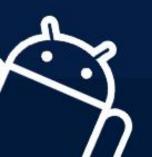

### Button

- Button represents a push-button widget
- Push-buttons can be pressed, or clicked, by the user to perform an action

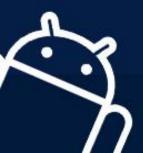

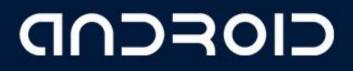

## **Button XML declaration**

<Button android:id="@+id/ccbtn1" android:text="@+string/basicBtnLabel" android:typeface="serif" android:textStyle="bold" android:layout\_width="fill\_parent" android:layout\_height="wrap\_content" />

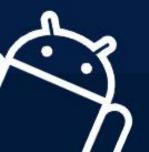

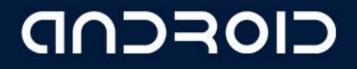

**LECTURE – 04 "Basic Views"** 

## THANK YOU ③

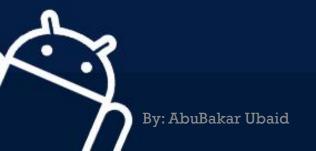

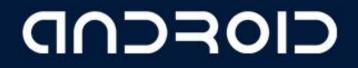